# **Virginia Department of Forensic Science Physical Evidence Recovery Kit TRK) Tracking Syst (PERK) Tracking System**

# **Victim Portal User's Manual**

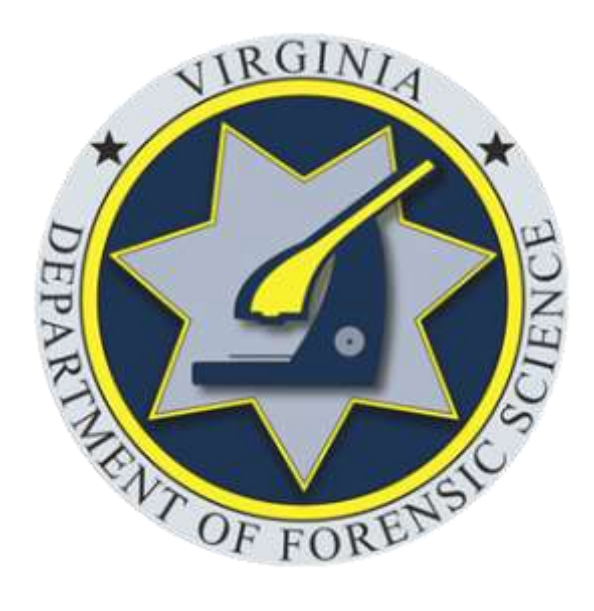

Date Revised: 10/26/2020

### **Introduction**

#### **PERK Tracking System Overview**

The PERK Tracking System was developed and implemented by the Virginia Department of Forensic Science (DFS) through a federal Sexual Assault Kit Initiative Grant obtained by the Virginia Office of the Attorney General.

The PERK Tracking System is a web-based application that can be accessed from any device that is connected to the internet. The status and location of PERKs are tracked using each PERK's unique PERK ID/Barcode #. No personal identifying information is entered into the system.

The System provides interfaces for four different user types: collection sites, law enforcement, anonymous kit storage facility (the Division of Consolidated Laboratory Services or DCLS), and DFS (forensic laboratory). Dependent on their agency type, users log actions in the System, such as the receipt of a kit, the collection of a kit, and the transfer of a kit to another agency. In order to access the System, users must be assigned a user ID and password by their Agency Site Administrator. Agencies can establish a new site administrator account by contacting the PERK Tracking System Coordinator at DFS.

#### **Victim Access**

Virginia's PERK Tracking System includes a Victim Portal, which allows a victim to use the System to view information regarding the status and location of his/her PERK.

Victims of anonymous PERKs (collected from victims of sexual assault who elect at the time of the examination not to report the offense to law enforcement) may access the System through the Victim Portal by entering their unique PERK ID number, which should be provided to them at the time of examination. Victims who elect to report the offense to law enforcement will be required to enter a PIN, in addition to their kit's unique PERK ID, to access the System. The victim must obtain the PIN from the investigating law enforcement agency, which can use the Tracking System to generate a PIN for a victim, provided it has determined that victim access to the System will not interfere with the investigation or prosecution of the offense.

The Victim Portal also contains contact information for victim helplines and other victim resources.

## **Opportunities for Data Collection**

The PERK Tracking System will allow DFS to track data statewide on its use and agencies' compliance with the requirements of the comprehensive PERK legislation enacted in 2016.

User agencies will be able to access data on kits handled by their agency, including the status of kits currently in the agency's custody and a history of the actions performed on PERKs entered into the System by their agency.

## **Accessing the Victim Portal: Anonymous PERKs**

Navigate to the PERK Tracking System login page at: **https://perk.dfs.virginia.gov**

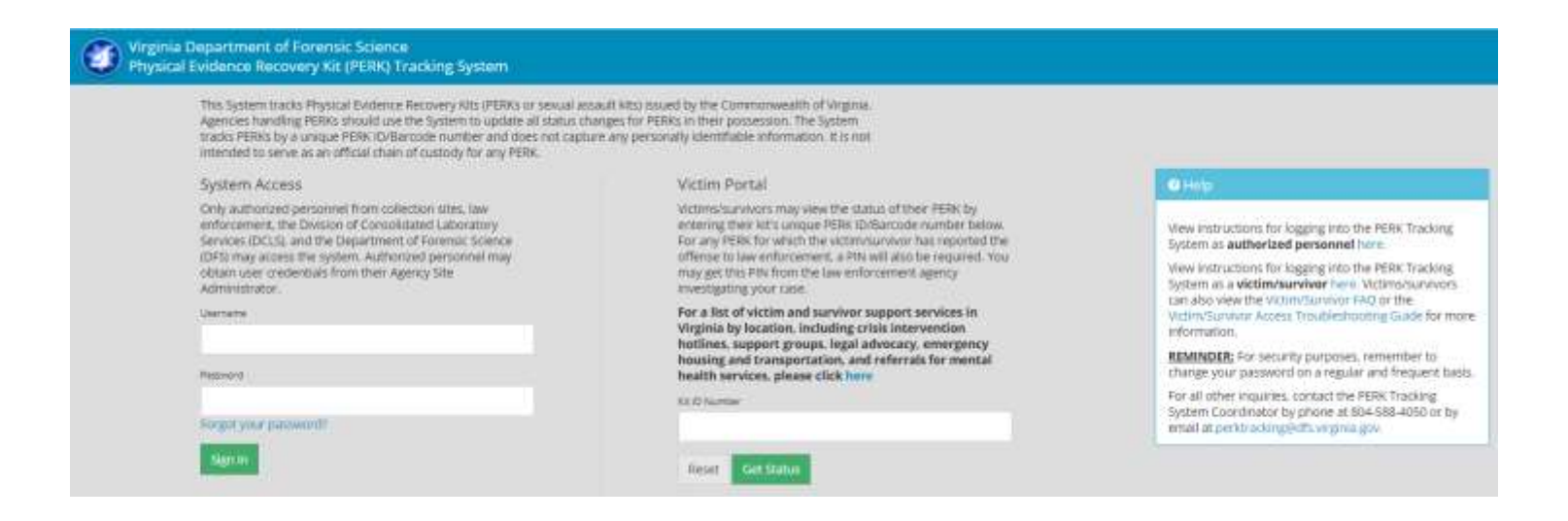

Prior to logging into the System, victims/survivors must obtain their PERK ID number. The PERK ID number should have been provided by the health care provider at the time of the forensic exam.

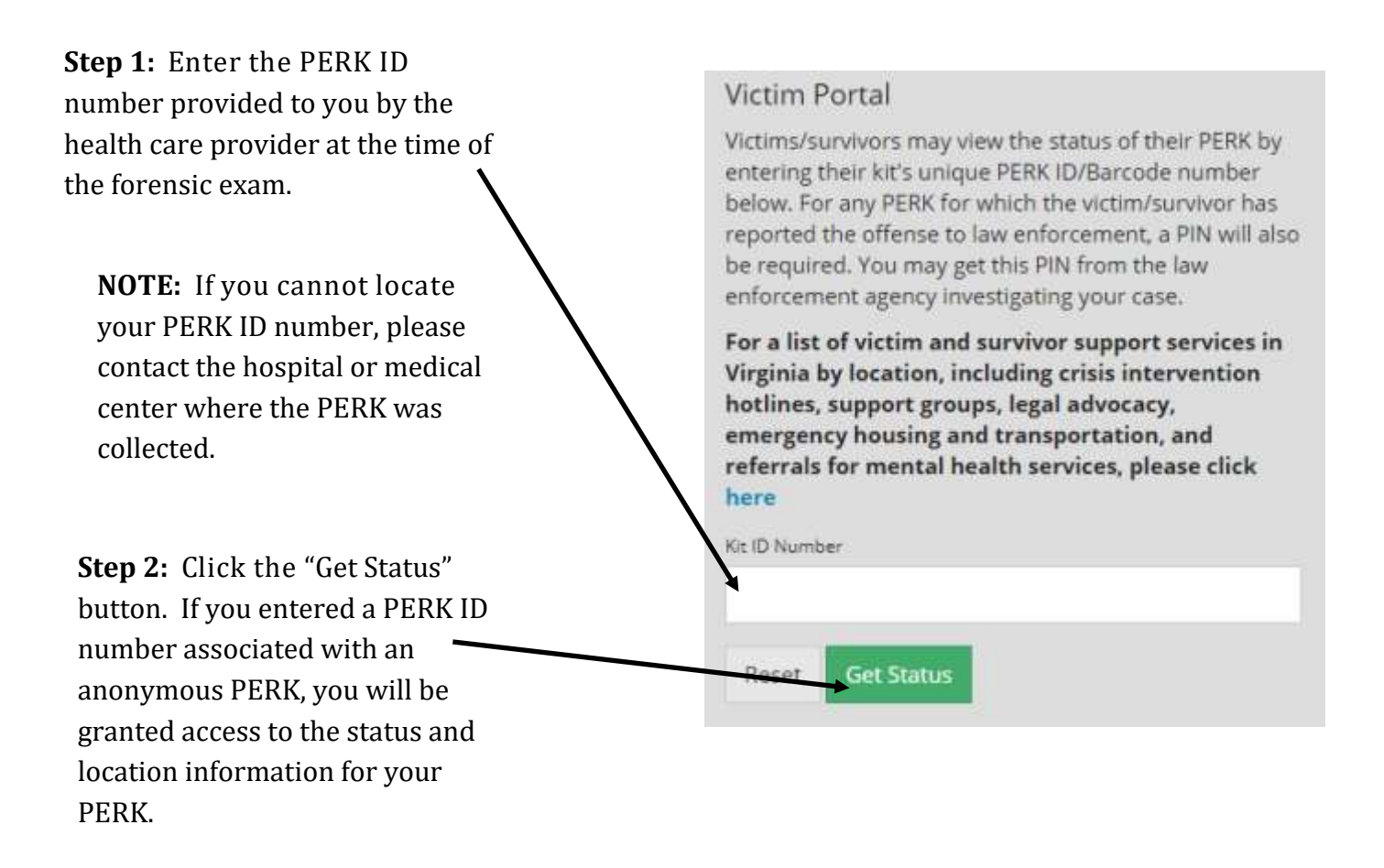

#### **Victim Portal: Anonymous PERKs**

#### **The Victim Portal for Anonymous PERKs displays the following information as illustrated in the Victim Portal screenshot below:**

- Current kit status **A**
- Scheduled destruction date for kit **B**
- History of actions performed on kit **C**
- Resources for reporting the offense to law enforcement **D**
- Information about how to delay the kit's scheduled destruction date **E**

Victim/survivor support resources (not shown)

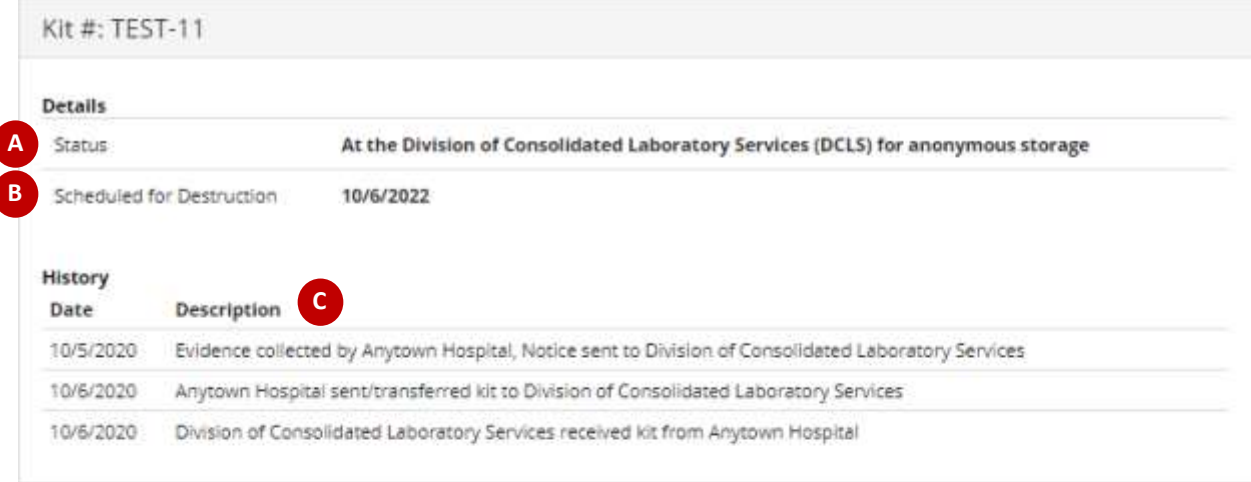

#### **D** How to Report Offense to Law Enforcement

To report the offense, please contact the law enforcement agency for the jurisdiction where the offense occurred. To find a law enforcement agency's contact information, you can search by location using the Virginia Department of Criminal Justice Services Criminal Justice Directory. Once you report the offense, the law enforcement agency will notify the Division of Consolidated Laboratory Services (DCLS) and they will release the kit to the law enforcement agency.

#### **How to Delay Kit Destruction**

**E**

When the Division of Consolidated Laboratory Services (DCLS) receives a kit, they are required to store it for a period of 2 years from the day they received it. The victim may request that DCLS store an anonymous kit for an additional period of 10 years by submitting a written objection to the kit's destruction with DCLS. To request a 10 year extension to your kit's destruction date, please fill out this form and send it to the following address:

Division of Consolidated Laboratory Services 600 North 5th Street Richmond, Virginia 23219 Attn: DCLS Evidence Custodian

For questions regarding the submission, retention, or destruction of anonymous kits, please contact the DCLS Evidence Custodian at (804) 648-4480 ext. 102.

# **Accessing the Victim Portal: Offense Reported PERKs**

## Navigate to the PERK Tracking System login page at: **https://perk.dfs.virginia.gov**

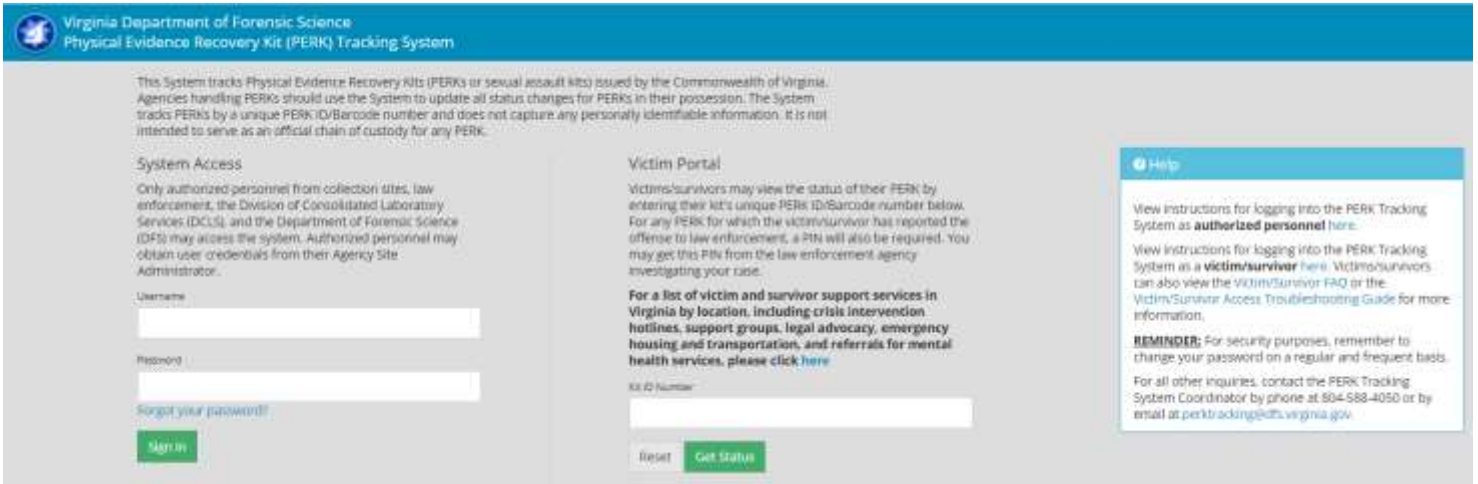

Prior to logging into the System, victims/survivors must obtain a PERK ID number and Victim PIN. The PERK ID number should have been provided by the health care provider at the time of the forensic exam. The Victim PIN may be obtained from the investigating law enforcement agency. The law enforcement agency should provide a Victim PIN if access to information in the Tracking System will not interfere with the investigation or prosecution of the offense.

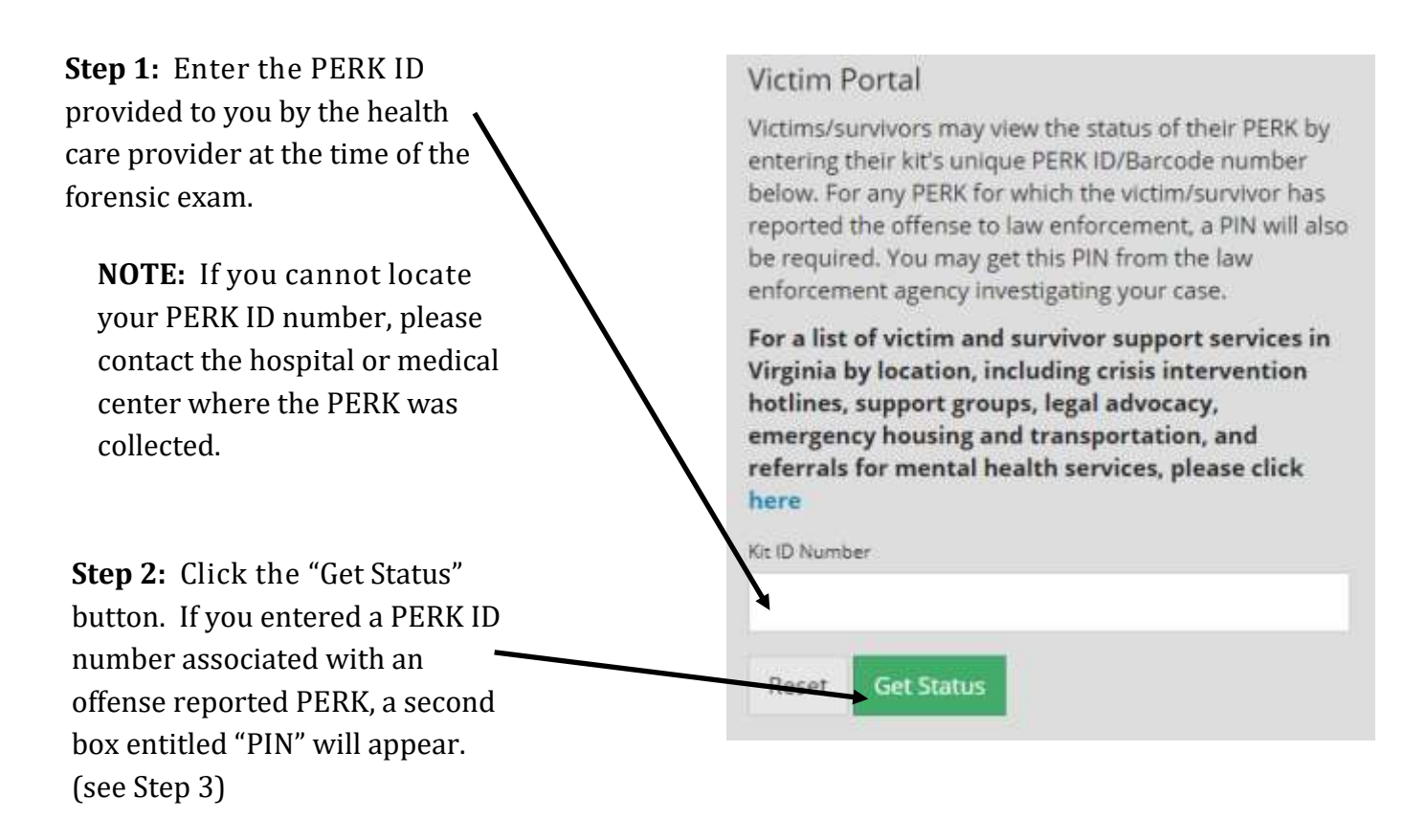

**Step 3:** Enter the Victim PIN provided to you by the investigating law enforcement agency.

**NOTE:** If you cannot locate your Victim PIN, please contact the investigating law enforcement agency.

**Step 4:** Click the "Get Status" button. If you entered a PERK ID number and Victim PIN associated with an offense reported PERK, you will be granted access to the status and location information for your PERK.

## **Victim Portal**

Victims/survivors may view the status of their PERK by entering their kit's unique PERK ID/Barcode number below. For any PERK for which the victim/survivor has reported the offense to law enforcement, a PIN will also be required. You may get this PIN from the law enforcement agency investigating your case.

For a list of victim and survivor support services in Virginia by location, including crisis intervention hotlines, support groups, legal advocacy, emergency housing and transportation, and referrals for mental health services, please click here

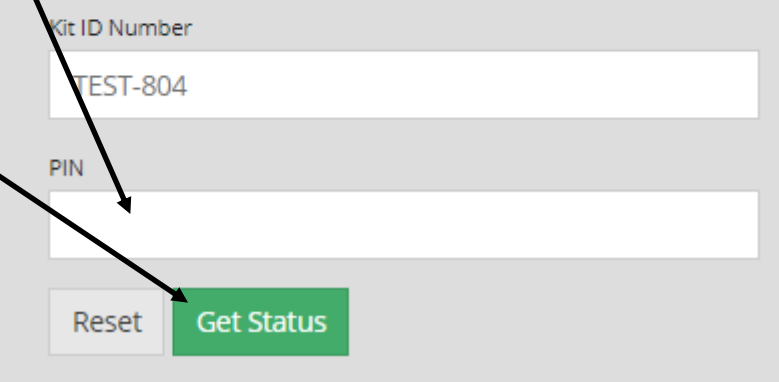

#### **Victim Portal: Offense Reported PERKs**

#### **The Victim Portal for Offense Reported PERKs displays the following information as illustrated in the Victim Portal screenshot below:**

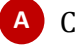

Current kit status **A**

**B** History of actions performed on kit (includes the issuance of reports by DFS)

Virginia statewide average turnaround time for DNA cases (updated monthly) **C**

Victim/survivor support resources (not shown)

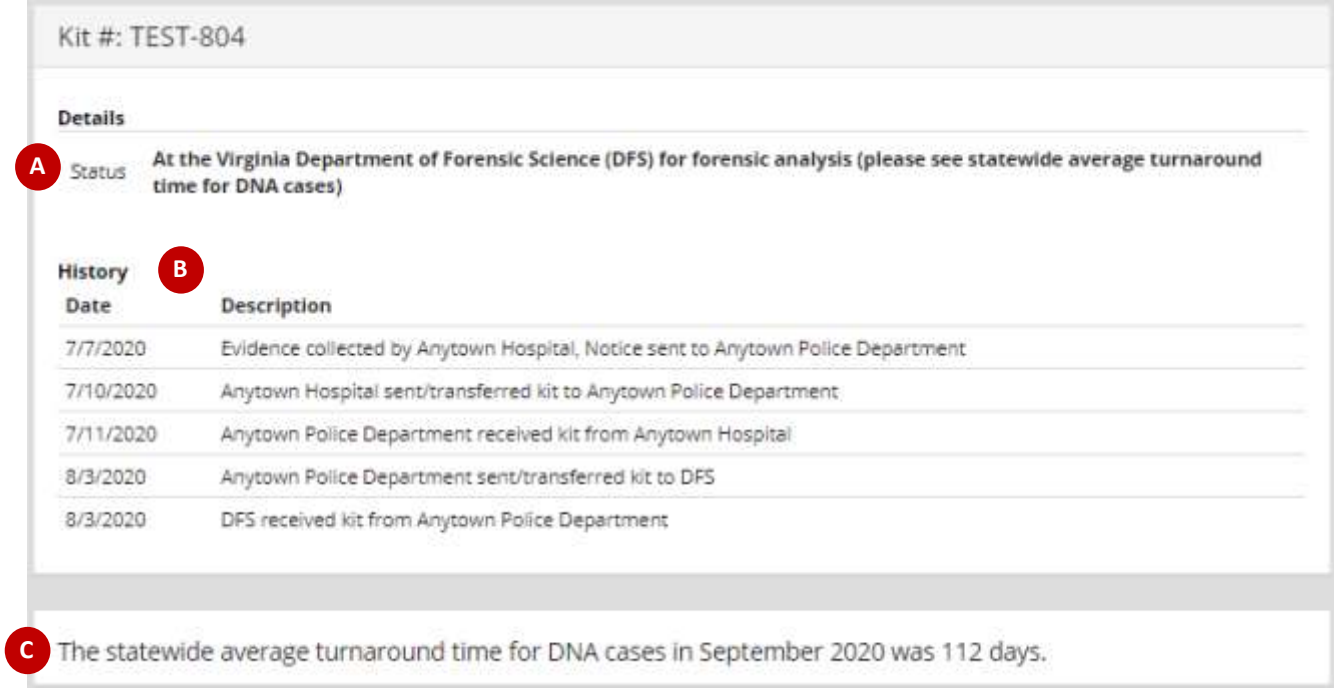

# **For System Support or Additional Information**

# Contact the PERK Tracking System Help Desk**:**

# **perktracking@dfs.virginia.gov (804) 588-4050**